e5-PROGRAMM Kurzanleitung Solarpotenzialerhebung des Landes Salzburg (SAGIS)

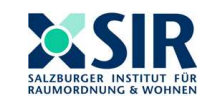

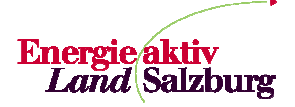

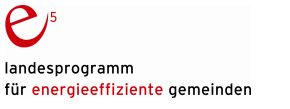

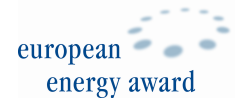

Impressum: SIR Salzburger Institut für Raumordnung und Wohnen Schillerstraße 25, 5020 Salzburg Tel.: 0043 (0)662 623455-0 Email: sir@salzburg.gv.at Web: www.sir.at, www.e5-salzburg.at ZVR: 724966124 Für den Inhalt verantwortlich: DI Manfred Koblmüller Erstellt am 22.10.2012

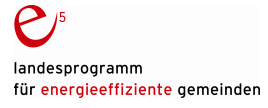

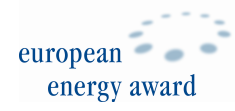

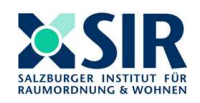

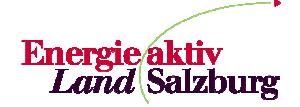

## **ANLEITUNG ZUR ERSTELLUNG EINER SOLARPOTENZIALABFRAGE IM SAGIS**

Diese Kurzanleitung zeigt Schritt für Schritt, wie die Solarpotenzial-Applikation im SAGIS bedient werden kann.

Einstieg über: Schriftgröße A A A ė von A bis Z<sub>a</sub> Suche Nachname.. Q Suche Stichwort.  $\alpha$ **Land Salzburg** www.salzburg.gv.at/l Themen Aktuell Bürgerservice Politik Verwaltung Förderungen andkarten Salzburg | Europa Salzburg | Europa > SAGIS **Petitie LCompied** SAlzburger Geographisches Informations System<br>Wissenswertes über Geodaten des Landes Salzburg, das System des SAGIS und die<br>Nutzungsmöglichkeiten Salzburg Europa Unterpunkt: SAGIS "GISonline" » Wir über uns NEU:<br>Solarpotenzial<br>- nur Hausflächen<br>- gesamte Fläche  $\cdot$  INSPIRE **GISonline Version 3**  $\cdot$  GISonline Geodaten und Karten GISonline kompakt oder Laufende Projekte Häufig gestellte Fragen ▶ Die am häufigsten abgefragten<br>Themengruppen werden bereits beim<br>Starten geladen. Kontakt ▶ SAGIS-Publikationen im<br>Webshop "LandVersand" Anleitung GISonline Version 3 Alle weiteren Themen sind über das<br>grüne "+" -lcon oberhalb des<br>inhaltsverzeichnis hinzuladbar bzw. "NEU: Sicherheit Statistik Es werden halbtägige Schulungen an der<br>Salzburger Verwaltungsakademie<br>angeboten (svak@salzburg.gv.at). Solarpotenzial" ere Performano Newsletter & RSS **GISonline** Teilen Sie uns ihre Anregungen und<br>Änderungswünsche unter<br><u>disonline@salzburg.qv.at</u> mit, und wir sind<br>bemüht, diese zeitnah umzusetzen. € Ausschreibungen alle Themengruppen werden beim Sta S Landesgesetzblatt e E-Government nosamere Performance C Landkarten LandVersand Login Anwendunger Rückfragen: Alle Anfragen zum neuen GISonline können Sie gerne an gisonline@salzburg.gv.at richten.  $\mathbb{Z}$ 

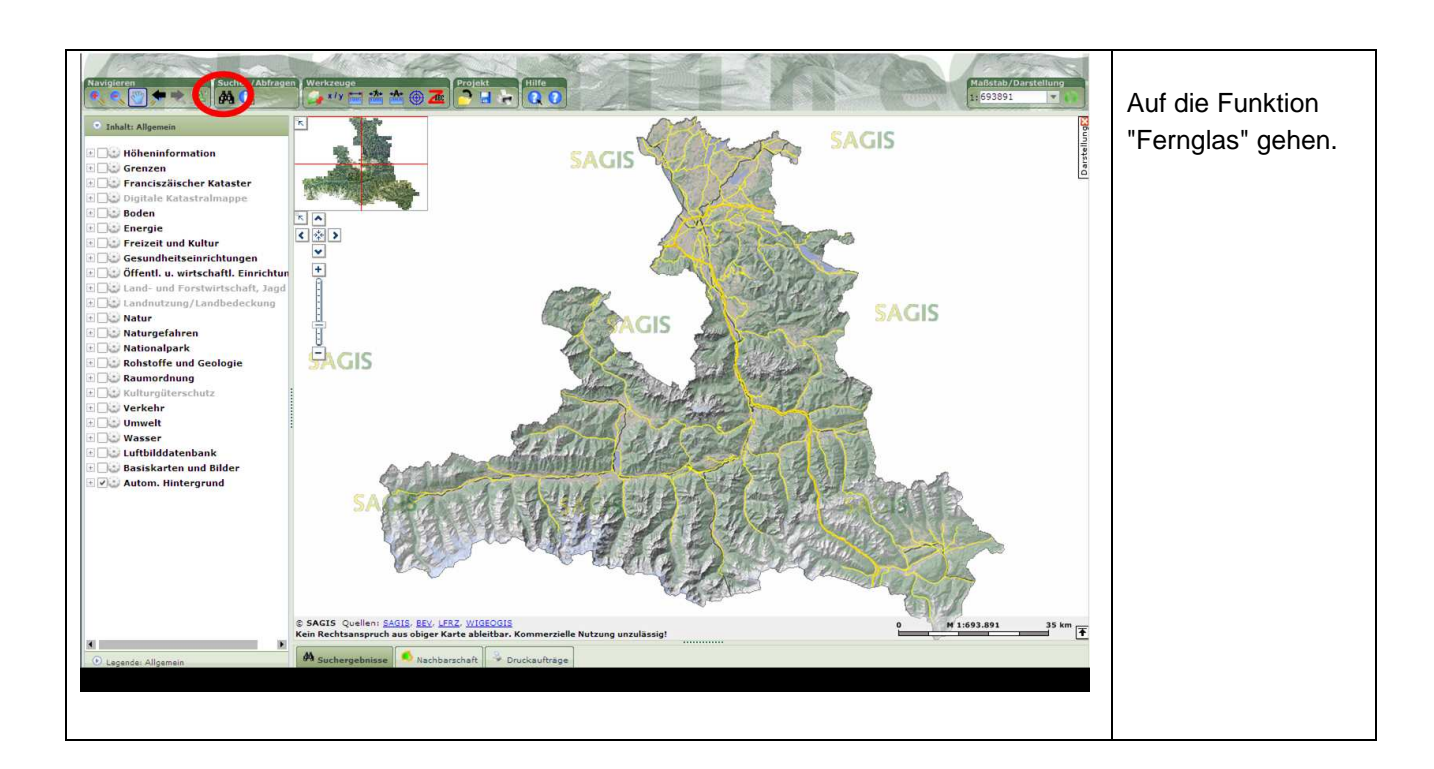

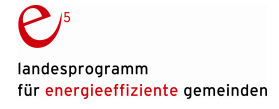

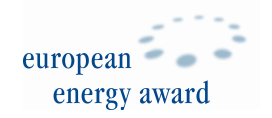

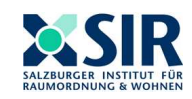

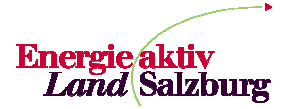

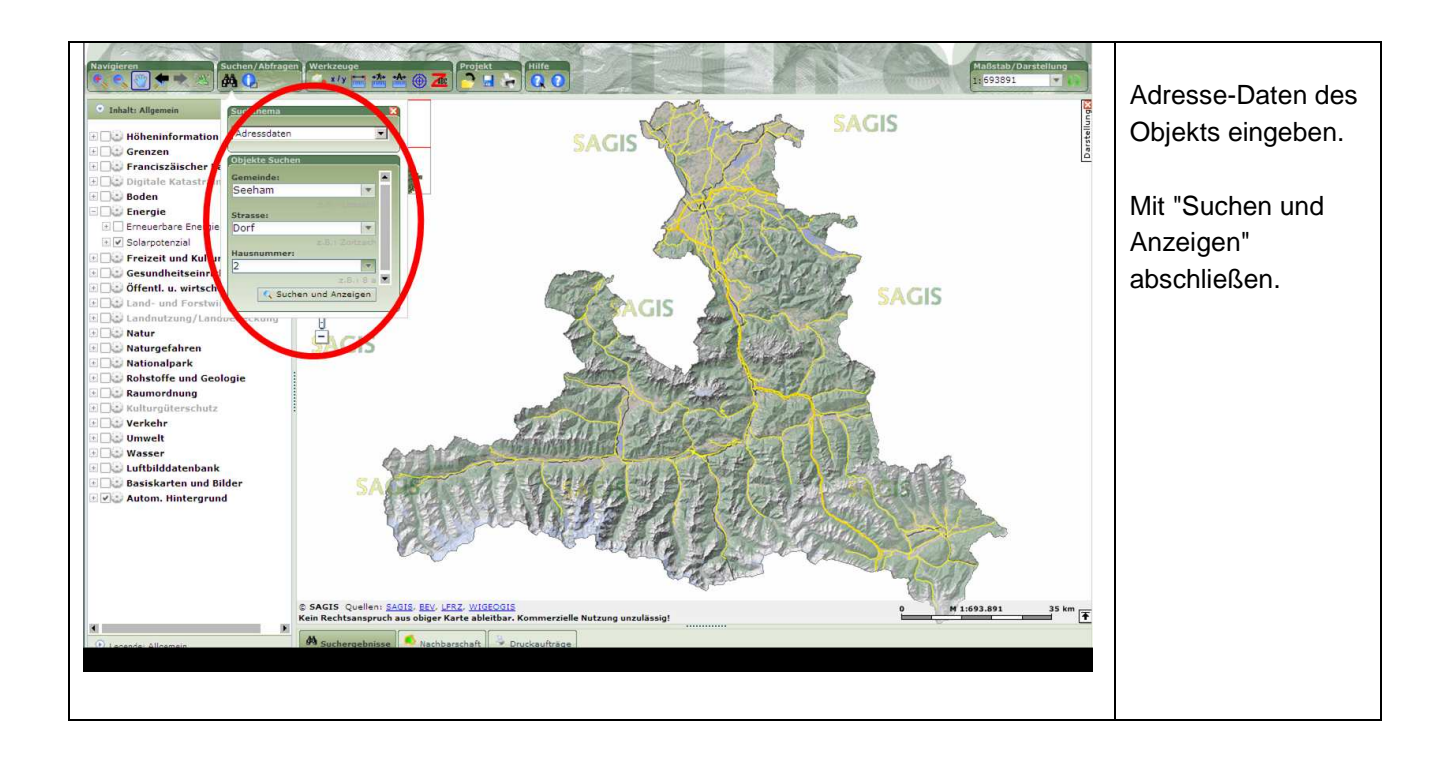

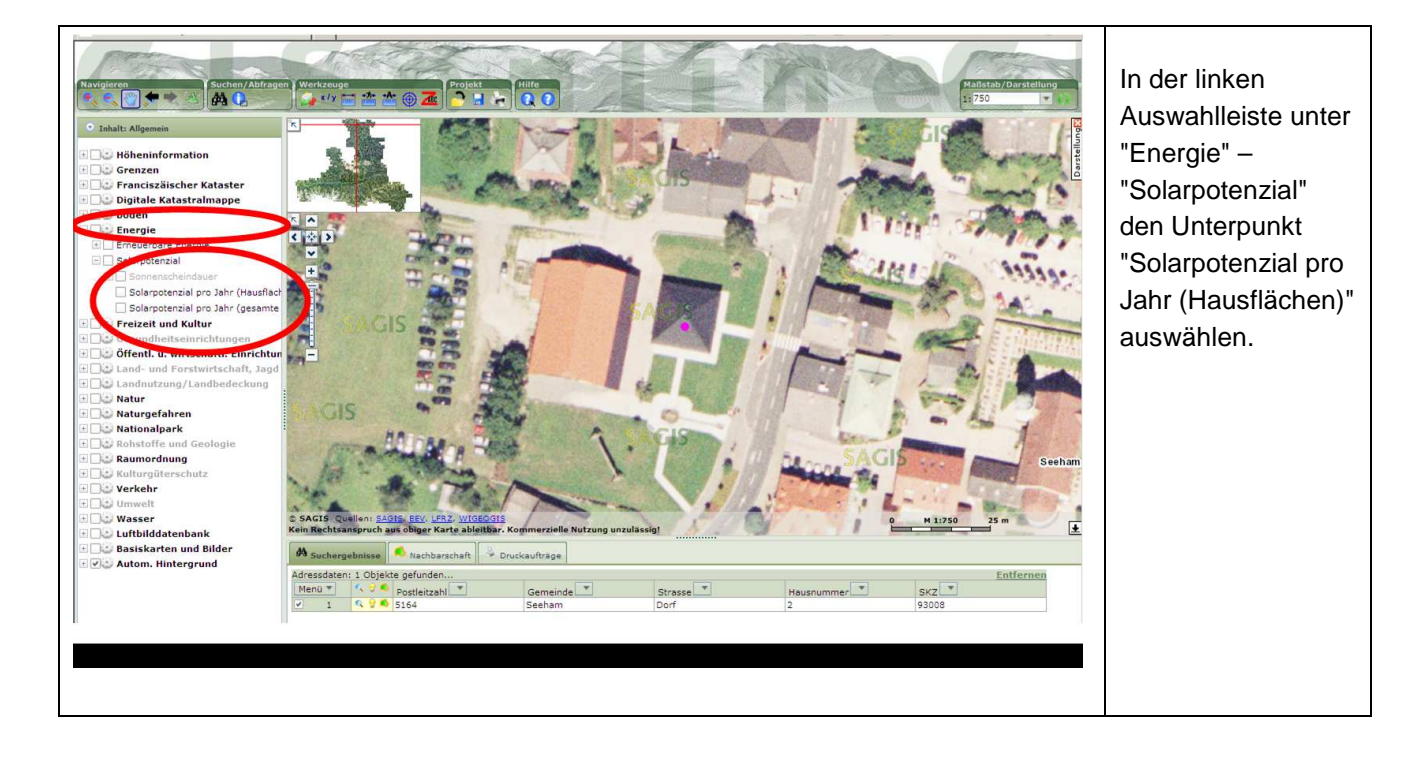

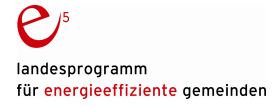

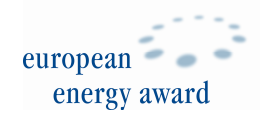

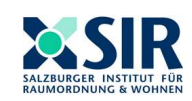

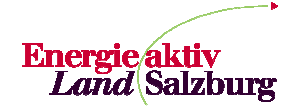

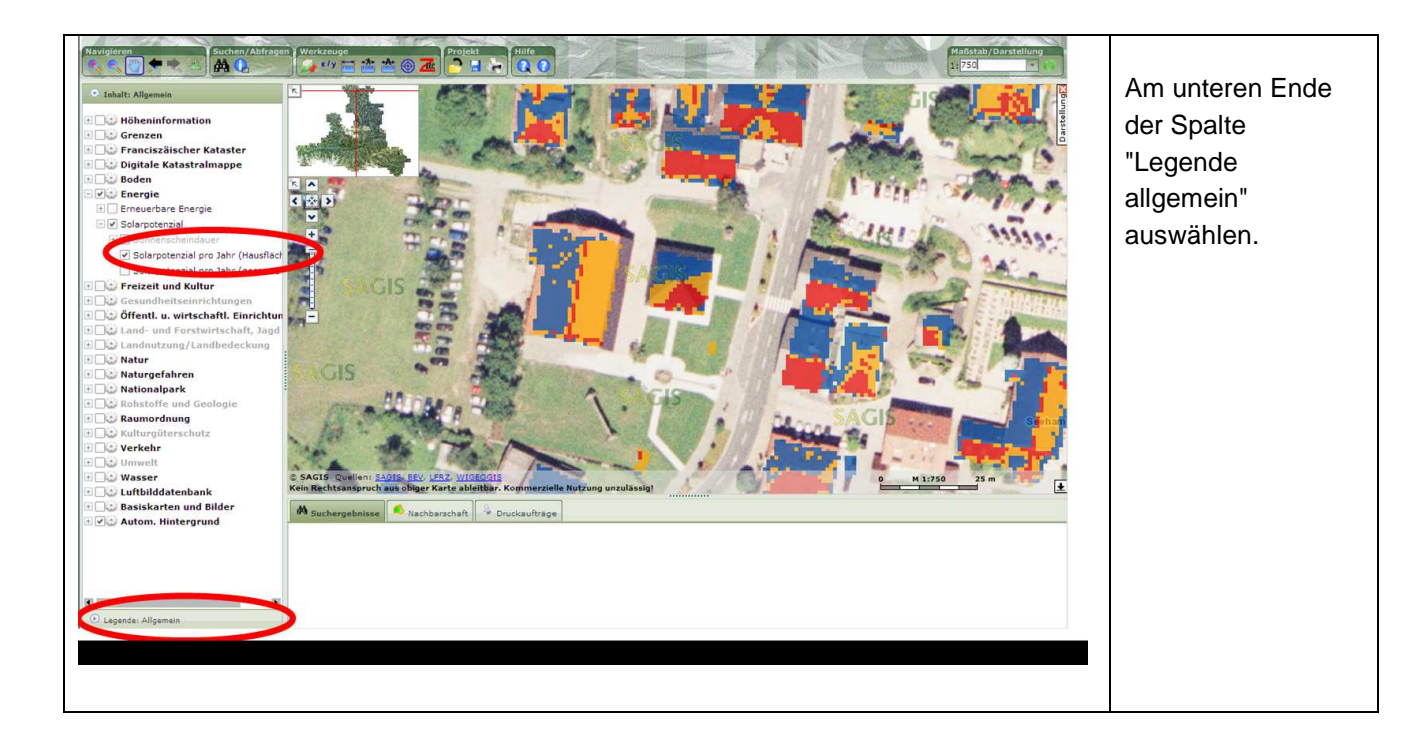

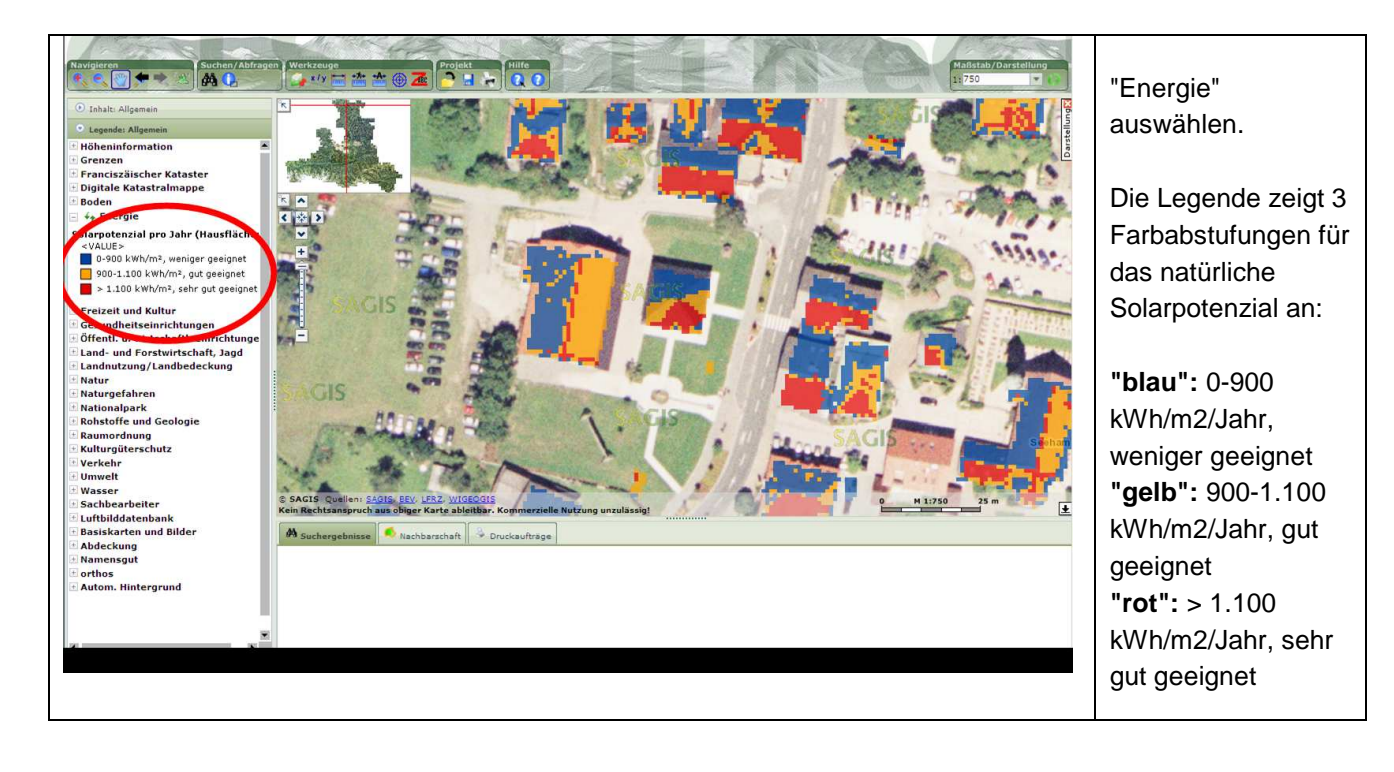

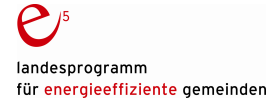

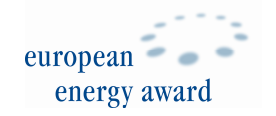

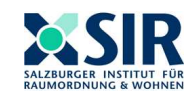

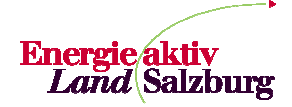

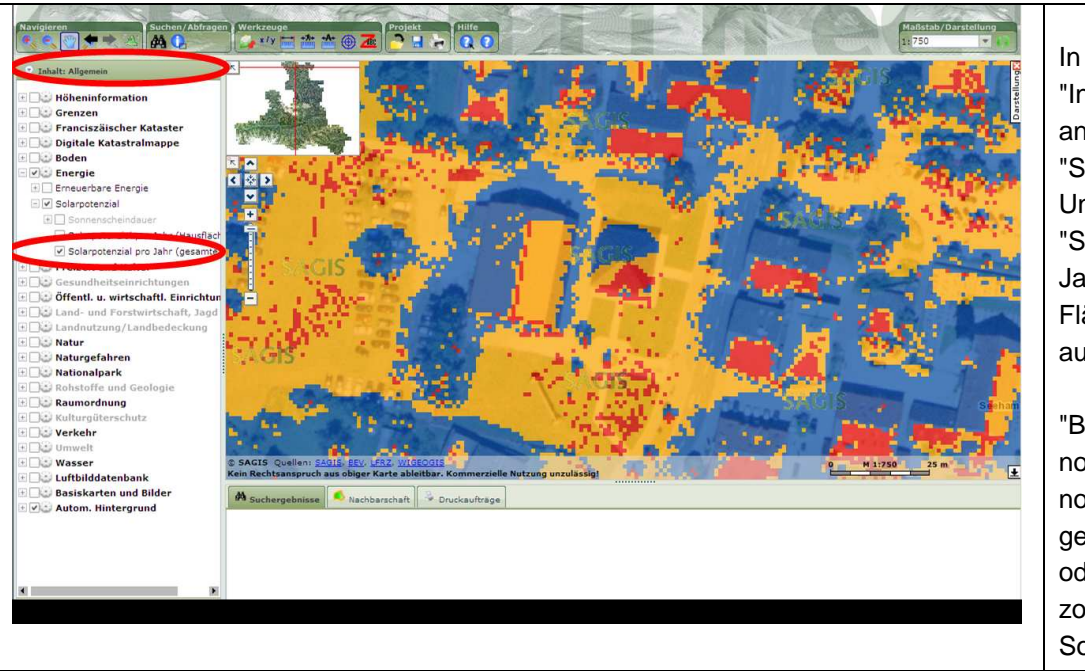

# **Kartendarstellung für Grundstück, inkl. Verschattungszonen:**

### In der linken Spalte "Inhalt Allgemein" anklicken, unter "Solarpotenzial" den **Unterpunkt** "Solarpotenzial pro Jahr (gesamte Flächen)" auswählen.

"Blaue Zonen" sind nordwest- bis nordostseitig geneigte Flächen oder Verschattungszonen ("geringes Solarpotenzial").

# **Datenauswertung für Einzelfläche:**

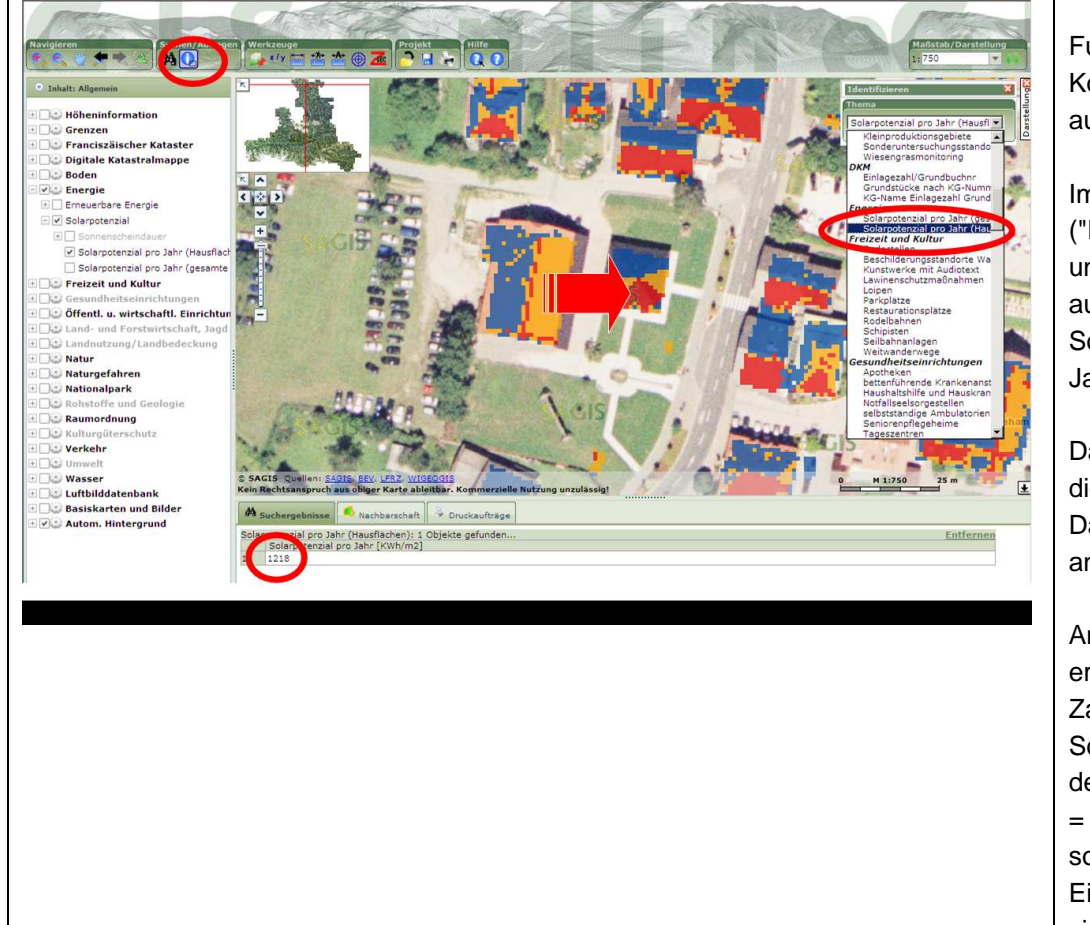

Funktion "i" in der Kopfleiste auswählen.

Im Kästchen rechts ("Identifizieren"), unter "Thema" auswählen: "Energie / Solarpotenzial pro Jahr (Hausflächen)"

Dann mit dem Cursor die entsprechende Dachfläche anklicken.

Am unteren Rand erscheint der Zahlenwert für das Solarpotenzial auf der jeweiligen Fläche = "Lagebedingtes solares Einstrahlungspotenzial" (in kWh/m2/Jahr).

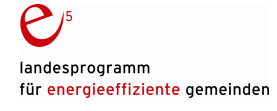

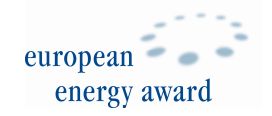

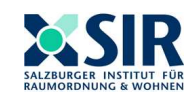

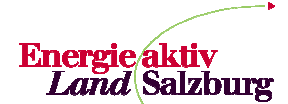

### **Anmerkung zur Aussagekraft der Datenangabe "Solarpotenzial / Jahr":**

Die Datenangabe gibt das "natürliche solare Einstrahlungspotenzial" auf der entsprechenden Fläche wieder. Dieses berechnet sich aus der Summe der direkten Sonneneinstrahlung und der diffusen Himmelsstrahlung, unter Berücksichtigung von Ausrichtung und Neigung der entsprechenden Fläche. Berücksichtigt wurden für die Ermittlung des Solarpotenzials auch die Fernverschattung (z.B. durch Berge) und die Nahverschattung (z.B. durch Bäume oder Nachbargebäude).

Aus diesem solaren Einstrahlungspotenzial wird im Zuge der technischen Anlagenplanung für Photovoltaikanlagen – je nach "Wirkungsgrad" - der **Jahresenergieertrag** errechnet. "Wirkungsgrade von kristallinen Solarmodulen liegen typischerweise bei 13 bis 18 %, d. h. 13 bis 18 % der eingestrahlten Sonnenenergie werden in elektrische Energie umgewandelt. Bei Wechselrichtern liegen die Wirkungsgrade bei Umwandlung von Gleichstrom in Wechselstrom bei 90 bis 97 %" (Quelle: Photovoltaik Fibel, Klima- und Energiefonds, Wien 2011)

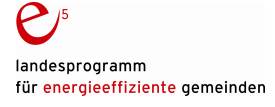

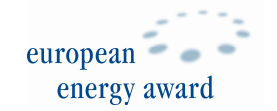

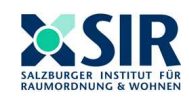

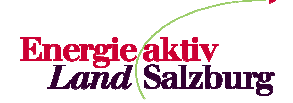

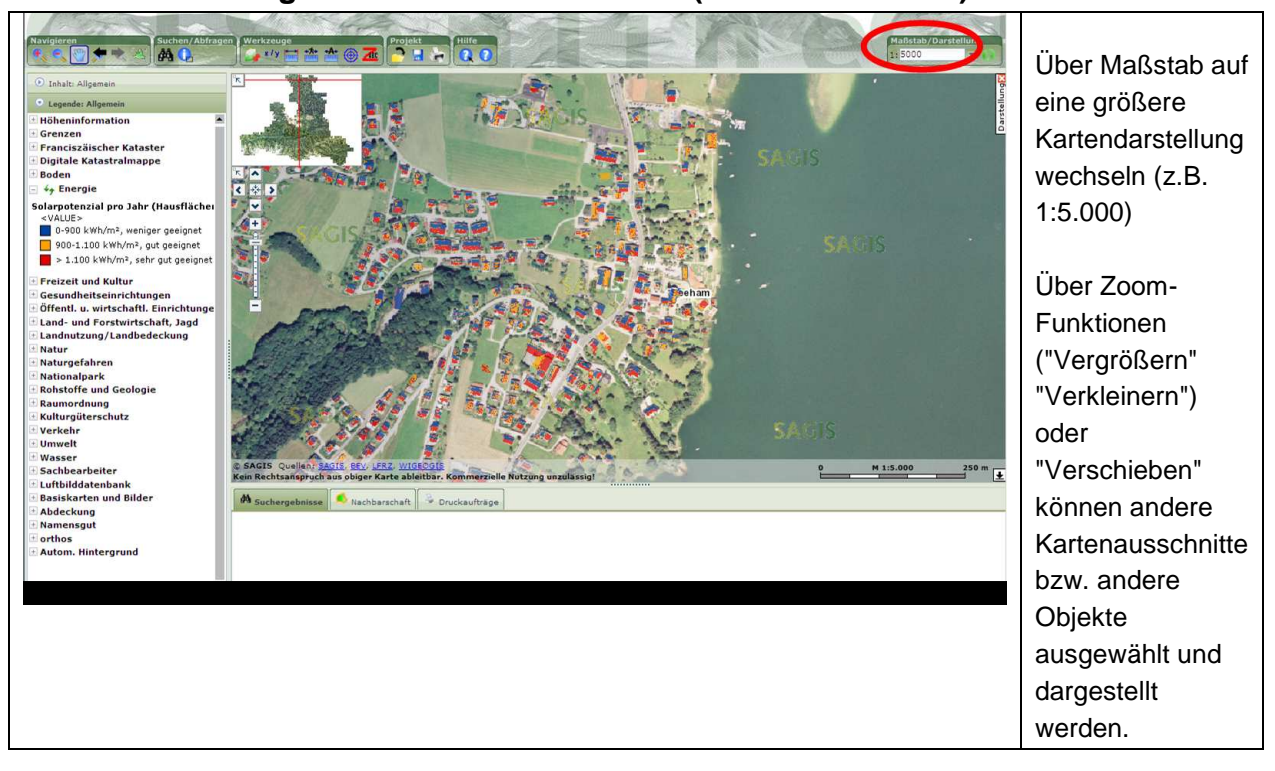

## **Kartendarstellung für mehrere Dachflächen (z.B. Ortszentrum):**

## **Kartendarstellung für Gesamtfläche (z.B. Ortszentrum) inkl. Freiflächen:**

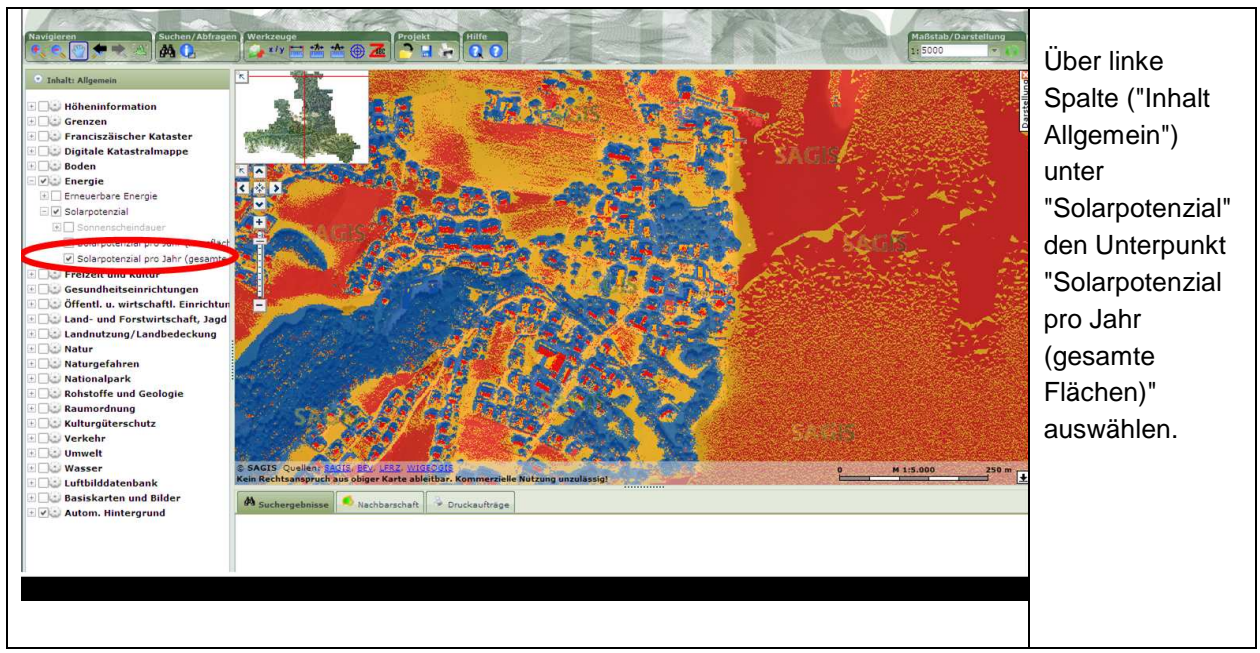

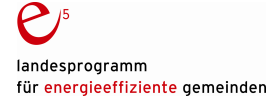

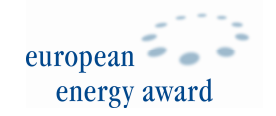

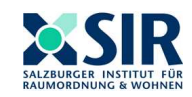

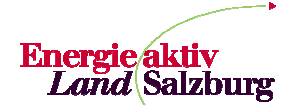